## ---------------------------------------------------------------------------

# Файл СВЕДЕНИЙ ScanSnap Organizer V4.1L61

### ---------------------------------------------------------------------------

- Содержание -

- 1. Предосторожности при использовании системно-зависимых символов
- 2. Предосторожности, касающиеся установки
- 3. Предосторожности, касающиеся операций
- 4. Соединение со ScanSnap Manager
- 5. Предосторожности, касающиеся удаления
- 6. Лицензионное соглашение для встроенного программного обеспечения
- 7. Обновленные характеристики

Использование в местах с высокими требованиями к безопасности

Данный продукт разработан и произведен с учетом того, что он будет использоваться в офисах, для личных нужд, в домашних условиях, на промышленных предприятиях, а также для других общих целей.

Данный продукт не был разработан и произведен для использования в тех местах (которые ниже будут называться "места с высокими требованиями к безопасности"). Места, которые содержат прямую угрозу жизни и здоровью, когда требуется высокий уровень безопасности. Например, для управления ядерными реакциями на ядерных электростанциях, автоматического управления самолетами, управления движением воздушного транспорта, систем управления движением массового транспорта, медицинского оборудования для поддержания жизни, управления запусками ракет в системах вооружений, а также, когда временно не гарантируется безопасность. Пользователь должен использовать этот продукт с соответствующими мерами, гарантирующими безопасность в местах с высокими требованиями к безопасности. PFU LIMITED не несет ответственности за ущерб, возникший в результате использования этого продукта пользователем в местах с высокими требованиями к безопасности, а также по претензиям и компенсациям пользователей и третьих сторон.

--------------------------------------------------------------------- 1. Предосторожности при использовании системно-зависимых символов ---------------------------------------------------------------------

- o ScanSnap Organizer не поддерживает системно-зависимые символы (Unicode). Не используйте системно-зависимые символы (unicode) для следующего:
	- имя папки для установки ScanSnap Organizer
	- имя пользователя ScanSnap Organizer
	- символы, включая имена папок и файлов, обрабатываемых в ScanSnap
	- Организатор
	- ключевые слова
	- заголовки
	- тема
	- автор
	- строки символов для поиска
	- имя отображения веб-узла SharePoint
	- имена библиотек, папок, файлов в веб-узле SharePoint

 o Ключевое слово, включающее в себя системно-зависимые символы (unicode) могут быть добавлены в файл, если в диалоговом окне ScanSnap Manager настроек выбрано [Задать выделенный текст как ключевое слово для PDF файла] . Для отображения или редакции таких ключевых слов, следует использовать такое приложение как Adobe(R) Acrobat(R), которое поддерживает системно-зависимые символы (unicode), так как эти ключевые слова не могут быть отображены или отредактированы правильно в ScanSnap Organizer.

---------------------------------------------------------------------

2. Предосторожности, касающиеся установки

---------------------------------------------------------------------

- o Для получения подробной информации о поддерживаемых операционных системах, смотрите "Системные требования" в Руководстве по эксплуатации используемой модели ScanSnap.
- o При установке ScanSnap Organizer в системе Windows(R), сначала войдите в систему, как пользователь с привилегиями администратора, а затем установите ScanSnap Organizer.

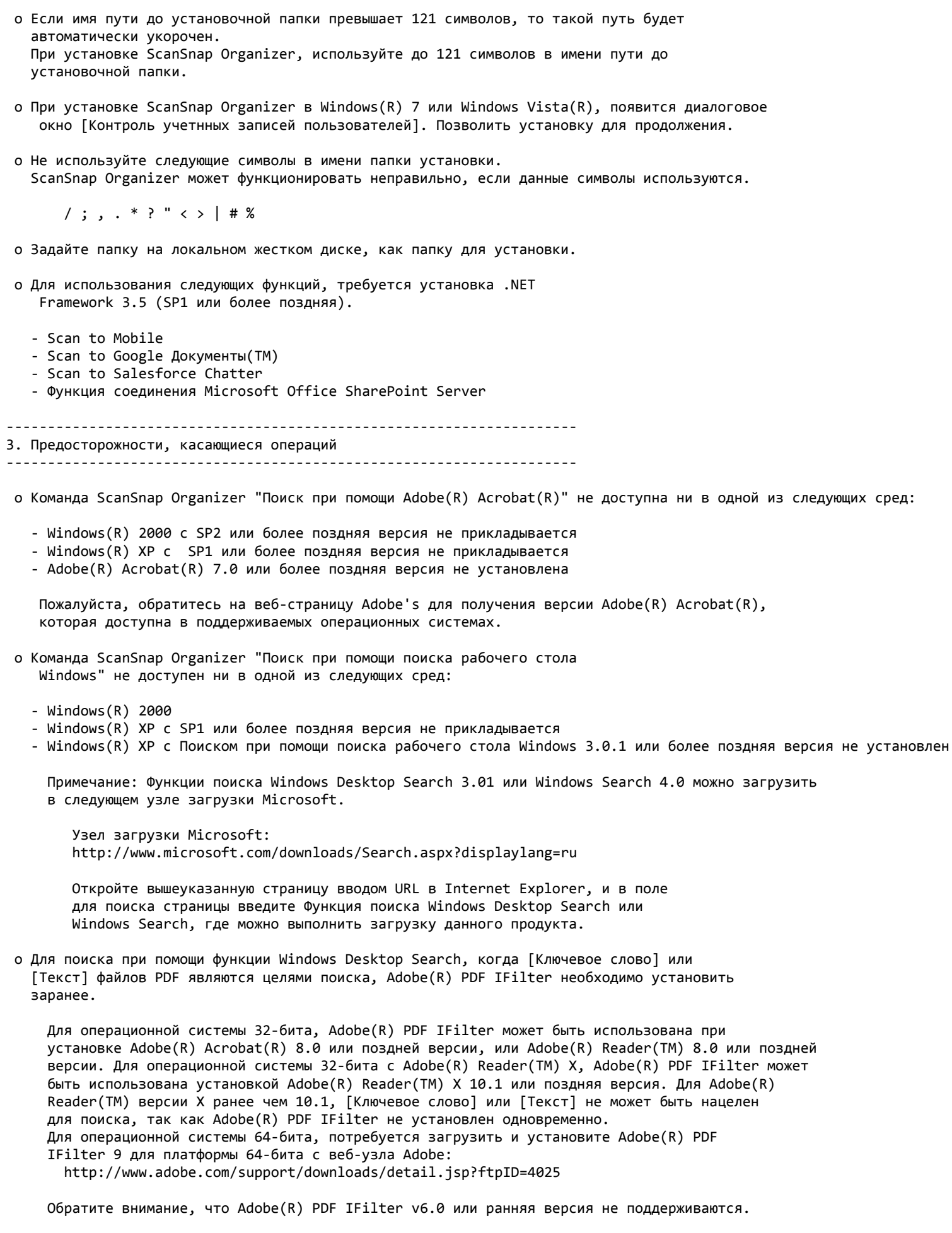

о Для поиска ключевых слов, заданных для файла PDF или текста, внедренного в файл в<br>узле SharePoint, библиотеки, или папки в ScanSnap Organizer, необходимо установить Adobe(R) PDF IFilter

в сервере SharePoint.

 Для операционной системы 32-бита, Adobe(R) PDF IFilter может быть использована при установке Adobe(R) Acrobat(R) 8.1 или поздней версии, или Adobe(R) Reader(TM) 8.1 или поздней версии. Для операционной системы 32-бита с Adobe(R) Reader(TM) X, Adobe(R) PDF IFilter может быть использована установкой Adobe(R) Reader(TM) X 10.1 или поздняя версия. Для Adobe(R) Reader(TM) версии X ранее чем 10.1, [Ключевое слово] или [Текст и свойства] не может быть нацелен для поиска, так как Adobe(R) PDF IFilter не установлен одновременно. Для операционной системы 64-бита, потребуется загрузить и установите Adobe(R) PDF IFilter 9 для платформы 64-бита с веб-узла Adobe: http://www.adobe.com/support/downloads/detail.jsp?ftpID=4025

Обратите внимание, что Adobe(R) PDF IFilter v6.0 или ранняя версия не поддерживаются.

 o Следующие проблемы могут произойти при установке Adobe(R) Acrobat(R) 8.0 в папке, которое имеет длинное имя пути, в системе Windows Vista(TM):

 Когда файлы, обрабатываются в ScanSnap Organizer, обновляются (например, при установке пароля для файла или страницы, которые будут удалены в Adobe(R) Acrobat(R)), быстродействие отображения изображений уменьшится в ScanSnap Organizer. Данную проблему можно избежать, выполнив следующее: Установите Adobe(R) Acrobat(R) 8.0 в папке по умолчанию или в папке имя пути, которой меньше имени пути папки по умолчанию, которая отображается в Установщике. Поэтому, если используемая операционная система является Windows Vista(TM), установите  $Adobe(R)$  Acrobat $(R)$  8.0 в папке по умолчанию или в папке имя пути, которой меньше имени пути папки по умолчанию, которая отображается в Установщике, во-избежании проблем.

- o Можно задать только локальную папку, такую как папка "ScanSnap" (для систем Windows(R) XP / Windows(R) 2000, папка будет названа, как "Мой ScanSnap"). Для указания локальной папки выберите [Опции] -> [Основные] в ScanSnap Organizer. Для использования сетевой папки, создайте "ярлык", со ссылкой на данную папку.
- o "Ярлык папки" может быть использован для сетевой папки только в компьютерах с операционной системой Windows(R). Не задавайте любую другую папку, так как это может вызвать непредвиденные проблемы.
- o ScanSnap Organizer создаст кэш данные для улучшения быстродействия отображения. Кэш данные используются для файлов PDF, который могут быть отображены как эскиз, и помещены в скрытую папку ".organizer", которая создается в папке, где существуют файлы PDF. Кэш данные создаются только для страниц, отображенные эскизом. Не удаляйте кэш данные. Иначе, это скажется на быстродействии отображения.

 Из-за спецификации быстродействие отображения файлов PDF, которые сохранены в устройствах только для чтения, такие как CD-ROM, не улучшится, потому что нельзя создать кэш данные для таких файлов PDF. Чтобы улучшить быстродействие, откопируйте файлы PDF на жесткий диск, а затем запишите их в доступный для записи компакт диск вместе с созданными кэш данными.

- o Файл, который имеет имя пути, содержащее более 220 символов (однобайтовых), не может быть обработан. Переименуйте путь так, чтобы имя пути не превышало 220 символов.
- o Если разрешение сокращено во время отображения раскрывающего эскиза, отношение просмотра раскрывающего эскиза может выйти за пределы экрана. В этом случае, измените, разрешение до предыдущих настроек, после этого переместите раскрывающий эскиз верхний левый угол экрана, а затем сократите разрешение еще раз.
- o Если принтер задан как Adobe Distiller или Adobe PDF, следующая ошибка произойдет при печати файла PDF, который защищен паролем. Данные ошибки являются ошибками произошедшие из-за спецификации Adobe(R) Acrobat(R).

 This PostScript file was created from an encrypted PDF file. Redistilling encrypted PDF is not permitted. %%[ Flushing: rest of job (to end-of-file) will be ignored ]%% %%[ Warning: PostScript error. No PDF file produced. ] %%

 o При использовании команды ScanSnap Organizer "Поиск при помощи Adobe(R) Acrobat(R)" в Windows(R) 7 или Windows Vista(R), появиться диалоговое окно [Контроль учетных записей пользователей]. Позволить данной команде продолжение, при входе в систему с учетной записью

Администратора. При входе с учетной запьсью не администратора, выберите учетную запись Администратора, введите пароль, а затем нажмите кнопку [ОК].

- о При использовании поиска Acrobat в системе Windows(R) XP или Windows(R) 2000, отобразиться диалоговое окно "Функции поиска не доступны". Если это произошло, выйдите из системы, после чего снова войдите в систему как пользователь с привилегиями администратора, а затем запустите ScanSnap Organizer.
- о Если, используя [Ярлык папки], задать сетевую папку или подчиненную папку как место расположения, можно получить не правильные результаты при использовании функции поиска Windows Desktop Search. Необходимо задать только локальную папку.
- о Папки с индексами, созданные Опциями Индекса в Панели управления, могут быть найдены функцией поиска Windows Desktop Search.

Функции поиска Windows Desktop Search могут быть не доступны, если задана папка "ScanSnap" (для Windows(R) XP папка "Мой ScanSnap") на странице [Основные] диалогового окна ГОпции] или если был создан "ярлык" для локальной папки без выполнения индексирования.

Включите данные папки, как цели индексирования. Запустите поиск после их индексации.

о При просмотре файлов PDF, которые сохранены в сети, в ScanSnap Organizer Viewer; если произошло отсоединение от сети или сеть стала не доступной, изображения файлов не будут отображаться, показывая пустую страницу, или может произойти сбой операции, даже если выполнено повторное подсоединение в сеть или сеть стала доступной.

Проверьте состояние сетевого соединения и откройте файлы PDF еще раз.

- о Операции с использованием Клиент терминальных служб или Клиент подключения к удаленному рабочему столу или служб виртуальной операционной системы, не гарантируется.
- о При установки пароля безопасности для файла PDF, который был открыт с помощью Adobe(R) Acrobat(R) 9.0 или поздней версии; если выбрать [Пароль для открытия документа] или [Изменить пароль для изменения прав доступа] с помощью [Acrobat 9.0 и выше] заданный для [Совместимость], значок замка будет отображен в просмотре эскиза файла в ScanSnap Organizer. В данном случае, работа с файлом будет не возможна, так как диалоговое окно пароля не отобразится, при попытке открытия файла с помощью ScanSnap Organizer Viewer или обработке отмеченной секции(й) файла, и т.п.

Для задания пароля безопасности для файла PDF, всегда задавайте [Acrobat 7.0 и выше] или версии старше для [Совместимость].

о Если текст не отображается правильно, когда любая из следующих функций запущена;

- Scan to Mobile
- Scan to Salesforce Chatter
- Scan to SugarSync
- Scan to Dropbox

измените настройки следующим образом:  $Windows(R) XP:$ 

- Выберите [Панель управления] -> [Язык и региональные стандарты] -> вкладка [Языки], а затем выберите [Установить поддержку языков с письмом иероглифами] под строкой ГДополнительная языковая поддержка].
- Установите универсальный шрифт (Arial Unicode MS) из установочного диска Microsoft Office 2000 или поздней версии.

Windows Vista(R) или Windows(R) 7:

- Установите универсальный шрифт (Arial Unicode MS) из установочного диска Microsoft Office 2003 или поздней версии.

4. Соединение с ScanSnap Manager 

о Установка ScanSnap Organizer создает папку " ScanSnap" в папке [Документы] (для пользователей Windows(R) XP / 2000: папку "Мой ScanSnap" од папкой [Мои документы]). ScanSnap Organizer отображает файлы в данной папке в первоначальном окне. ScanSnap Manager создает файлы в данной папке.

#### ---------------------------------------------------------------------

### 5. Предосторожности, касающиеся удаления

---------------------------------------------------------------------

- o Удалите ScanSnap Organizer, используя [Удаление программ] (в Windows(R) 2000, [Добавить / Удалить программы]; в Windows(R) XP,[Установка и удаление программ]) в Панели управления.
- o При удалении ScanSnap Organizer, сначала войдите в систему, как пользователь с привилегиями администратора.
- o При удалении ScanSnap Organizer в Windows(R) 7 или Windows Vista(R), появится диалоговое окно [Контроль учетных записей пользователей] . Позволить удаление для продолжения, при входе в систему учетной записью Администратора. При входе с учетной запьсью не администратора, выберите учетную запись Администратора, введите пароль, а затем нажмите кнопку [OK].
- o Файлы изображения и кэш данные не будут удалены, даже если удален ScanSnap Organizer. Если данные файлы и данные необходимы, удалите их в ручную.
- o Если файлы, которые необходимо удалить, используются при попытке удаления приложения, войдите в систему как пользователь с привилегиями администратора, после перезапуска компьютера. Данное действие завершит удаление.

---------------------------------------------------------------------

6. Лицензионное соглашение для встроенного программного обеспечения ---------------------------------------------------------------------

o ScanSnap Organizer содержит следующие встроенные программные обеспечения.

- Adobe(R) XMP Toolkit Версия 4.1.1

 В соответствии лицензионного соглашения для встроенного программного обеспечения выше, положения лицензий дает следующие:

The BSD License

Copyright (c) 1999 - 2007, Adobe Systems Incorporated All rights reserved.

 Redistribution and use in source and binary forms, with or without modification, are permitted provided that the following conditions are met:

- \* Redistributions of source code must retain the above copyright notice, this list of conditions and the following disclaimer.
- \* Redistributions in binary form must reproduce the above copyright notice, this list of conditions and the following disclaimer in the documentation and/or other materials provided with the distribution.
- \* Neither the name of Adobe Systems Incorporated, nor the names of its contributors may be used to endorse or promote products derived from this software without specific prior written permission.

 THIS SOFTWARE IS PROVIDED BY THE COPYRIGHT HOLDERS AND CONTRIBUTORS "AS IS" AND ANY EXPRESS OR IMPLIED WARRANTIES, INCLUDING, BUT NOT LIMITED TO, THE IMPLIED WARRANTIES OF MERCHANTABILITY AND FITNESS FOR A PARTICULAR PURPOSE ARE DISCLAIMED. IN NO EVENT SHALL THE COPYRIGHT OWNER OR CONTRIBUTORS BE LIABLE FOR ANY DIRECT, INDIRECT, INCIDENTAL, SPECIAL, EXEMPLARY, OR CONSEQUENTIAL DAMAGES (INCLUDING, BUT NOT LIMITED TO, PROCUREMENT OF SUBSTITUTE GOODS OR SERVICES; LOSS OF USE, DATA, OR PROFITS; OR BUSINESS INTERRUPTION) HOWEVER CAUSED AND ON ANY THEORY OF LIABILITY, WHETHER IN CONTRACT, STRICT LIABILITY, OR TORT (INCLUDING NEGLIGENCE OR OTHERWISE) ARISING IN ANY WAY OUT OF THE USE OF THIS SOFTWARE, EVEN IF ADVISED OF THE POSSIBILITY OF SUCH DAMAGE.

 - GData .NET Client Library Google.Gdata.Client.dll частично модифицирован и затем встроен.

 В соответствии лицензионного соглашения для встроенного программного обеспечения выше, положения лицензий дает следующие:

Copyright PFU LIMITED 2010-2012.

 Licensed under the Apache License, Version 2.0 (the "License"); you may not use this file except in compliance with the License. You may obtain a copy of the License at

http://www.apache.org/licenses/LICENSE-2.0

 Unless required by applicable law or agreed to in writing, software distributed under the License is distributed on an "AS IS" BASIS, WITHOUT WARRANTIES OR CONDITIONS OF ANY KIND, either express or implied. See the License for the specific language governing permissions and limitations under the License.

--------------------------------------------------------------------- 7. Обновленные характеристики ---------------------------------------------------------------------

- o Элементы измененные в соостветствии с обновлениями с V4.0L11 на V4.0L12 \* Модификации были произведены и можно пользоваться функцией соединения Microsoft Office SharePoint Server после того, как в Центре обновления Windows(R) были применены Пакет обновления 1 (SP1) для среды Microsoft .NET Framework 3.5 и обновление для семейства .NET Framework 3.5 для систем на базе процессров (KB951847).
- o Элементы измененные в соостветствии с обновлениями с V4.0L12 на V4.0L13 \* Операционная система была установлена на защиту от отображения последних используемых файлов и запуск ScanSnap Organizer был невозможен. Данная проблема устранена.
- o Элементы измененные в соостветствии с обновлениями с V4.0L13 на V4.0L14 \* Прежде, при попытке переписать файл больше 5M байтов в узле SharePoint, используя функцию соединения Microsoft Office SharePoint(TM) Server, можно было сохранить только до 5M байтов данных. Данная проблема устранена.
- o Элементы измененные в соостветствии с обновлениями с V4.0L14 на V4.0L20 \* Данный продукт совместим с Windows(R) 7.
	- \* Сделаны модификации, поэтому можно выбрать значение [Ключевые слова] или [Текст] в диалоговом окне [Поиск файла], при использовании Windows Desktop Search в версии Windows Vista(TM) 64-бита.
	- \* Сделаны модификации, поэтому можно удалить операцию редактирования более простым способом в диалоговом окне [Редактировать ключевое слово] или [Редактировать список ключевых слов].
- o Элементы измененные в соостветствии с обновлениями с V4.0L20 на V4.1L11 \* Ранее, при запуске ScanSnap Organizer, выполнении [Обновить (F5)] или переключение текущей папки, могла возникнуть ошибка приложения. Эта ошибка была исправлена.
	- \* Ранее, при использовании [Scan to E-mail], пароли могли быть удалены из защищенного паролем файла PDF. Эта ошибка была исправлена.
	- \* Ранее, команда [Преобразовать в доступный для поиска файл PDF] (Выполнить во время бездействия компьютера) могла работать неправильно. Эта ошибка была исправлена.
- o Элементы измененные в соостветствии с обновлениями с V4.1L11 на V4.1L12 \* Были выполнены модификации, поэтому ошибка приложения не появится при попытке выхода из ScanSnap Organizer в .NET Framework 4-установленной среды, где используется функция соединения Microsoft Office SharePoint Server.
- o Элементы измененные в соостветствии с обновлениями с V4.1L12 на V4.1L13 \* Ранее, ScanSnap Organizer невозможно было связать с Microsoft Outlook 2010 (64-бита), при использовании [Scan to E-mail]. Эта ошибка была исправлена.
	- \* Ранее, ошибка приложения могла возникнуть, при запуске [Преобразовать в доступный для поиска файл PDF]. Эта ошибка была исправлена.
- \* Сделаны модификации ошибки, в которой файл на сервере не найден, когда используется функция соединения Microsoft Office SharePoint Server.
- \* Сделаны модификации ошибки, в которой файл на сервере имеет двухбайтовый символ невозможно переименовать или удалить, когда используется функция соединения Microsoft Office SharePoint Server.
- \* Сделаны модификации ошибки, в которой доступ в папку Библиотека узла, которая имеет двухбайтовый символ в имени, отключен, когда используется функция соединения Microsoft Office SharePoint Server.
- o Элементы измененные в соостветствии с обновлениями с V4.1L13 на V4.1L21 \* Сканированные изображения могут быть сохранены в Evernote и Google Документы(TM).
	- \* Исправлена ошибка, которая возникает когда Microsoft Outlook 2010 (версия 64-бит) задана как связанное программное обеспечение электронной почты для [Scan to E-mail].
	- \* Исправлена ошибка, в которой файл Справка ScanSnap Organizer не правильно отображается, когда ScanSnap Organizer запускается из Быстрого Меню.
- o Элементы измененные в соостветствии с обновлениями с V4.1L21 на V4.1L31
	- \* "Scan to Salesforce Chatter" и "Scan to Mobile" добавлены как новые возможности.
	- \* Добавлена функция "Объединить страницы".
	- \* Добавлена функция показа и сокрытия панели списка Действия / Ключевые слова.
	- \* Добавлена функция изменения порядка отображения во вкладке [Действия] панели списка Действия / Ключевые слова.
	- \* Сделаны модификации ошибки, в которой снижается точность распознавания текста с некоторой средой системы в [Преобразовать в доступный для поиска PDF].
	- \* Сделана модификации ошибки, при которой нет возможности войти в сиситему Google Документы(TM) при использовании [Scan to Google Документы(TM)].
- o Элементы измененные в соостветствии с обновлениями с V4.1L31 на V4.1L41 \* "Scan to SugarSync" добавлен.
- o Элементы измененные в соостветствии с обновлениями с V4.1L41 на V4.1L50 \* "Scan to Dropbox" добавлен.
	- \* "Scan to Mobile" поддерживает "ScanSnap Connect Application" для Android.
- o Элементы измененные в соостветствии с обновлениями с V4.1L50 на V4.1L60 \* Исправленная ошибка в которой поиск не может быть выполнен при помощи [Поиск при помощи Adobe(R) Acrobat(R)] при использование Adobe(R) Acrobat(R) XI.
- o Элементы измененные в соостветствии с обновлениями с V4.1L60 на V4.1L61 \* Изменена ошибка в которой нет возможности сохранить файлы в SugarSync.

================================================================================ Microsoft, Windows, Windows Vista и SharePoint являются зарегистрированными товарными знаками или товарными знаками компании Microsoft Corporation в США и / или других странах.

Adobe, логотип Adobe, Acrobat и Reader являются зарегистрированными товарными знаками или товарными именами компании Adobe Systems Incorporated в США и / или других странах.

Evernote является зарегистрированным товарным знаком или товарным знаком компании Evernote Corporation.

Google, Google Документы, и Android являются зарегистрированными товарными знаками или товарными знаками компании Google Inc.

Salesforce, логотип Salesforce, и Salesforce CRM являются зарегистрированными товарными знаками или товарными знаками salesforce.com, inc. в США и / или других странах.

ScanSnap, логотип ScanSnap, ScanSnap Manager и ScanSnap Organizer являются зарегистрированными товарными знаками или товарными знаками PFU LIMITED в Японии.

Другие имена компаний и имена продуктов являются товарными знаками или зарегистрированными торговыми знаками соответствующих компаний.

Copyright PFU LIMITED 2004-2013